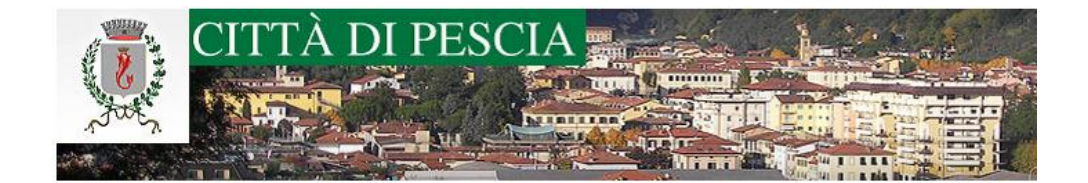

## Gestione pagamento Quote Annuali/Trimestrali Servizio Pre-Post Scuola

In fase di inoltro della domanda di Iscrizione al Servizio di Pre-Post Scuola è necessario selezionare la tipologia di servizio richiesto ed aver già effettuato il pagamento della Quota Annuale o della prima Rata Trimestrale.

E' possibile accedere al portale dei pagamenti direttamente dal modulo della domanda cliccando i LINK posti accanto ad ogni tipologia di servizio richiesto (come evidenziato a seguire)

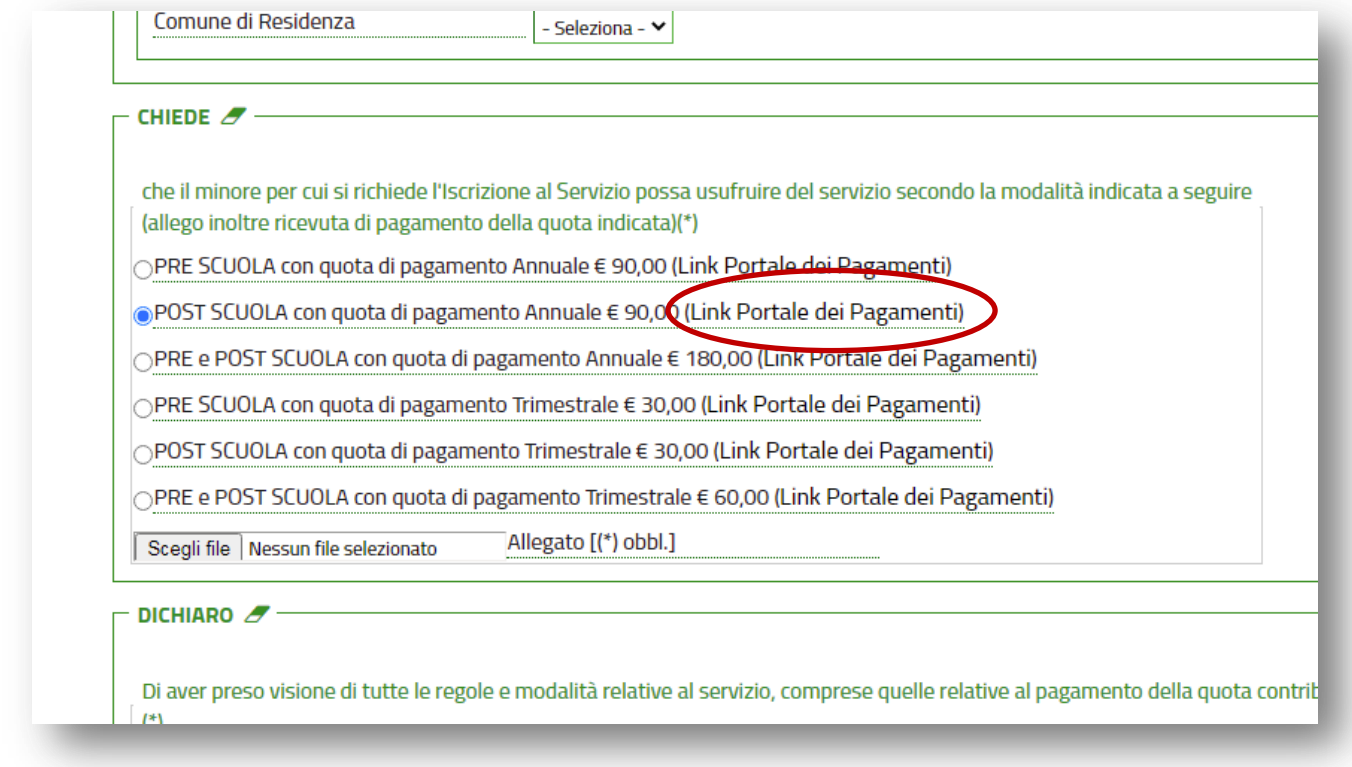

Si aprirà quindi il portale dei pagamenti in cui sarà già selezionato l'importo relativo alla quota richiesta. Compilare i campi con i dati **obbligatori**, quali Cognome, Nome, Codice Fiscale e Causale.

Nella causale specificare la tipologia di servizio richiesto ed il nome del bambino/a per cui si effettua l'iscrizione (es: **Pagamento Quota Annuale Servizio Post Scuola a favore del bambino Mario Rossi** oppure **Pagamento 1° Rata Quota Trimestrale Servizio Post Scuola a favore del bambino Mario Rossi**)

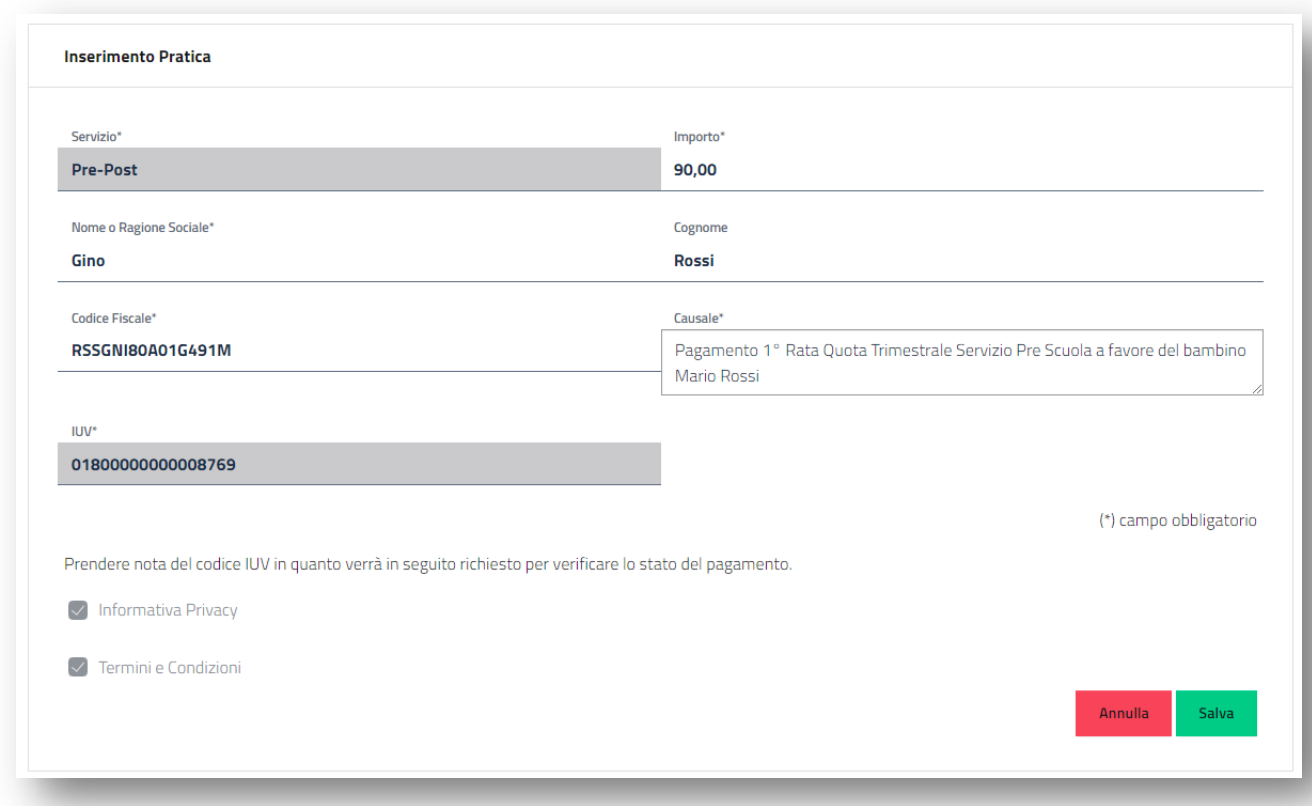

Cliccare SALVA per confermare la richiesta. Il sistema creerà la pendenza da pagare ONLINE cliccando il tasto **PAGA** o da scaricare in PDF cliccando sulla freccia accanto il tasto **PAGA** e selezionando **Stampa Bollettino**

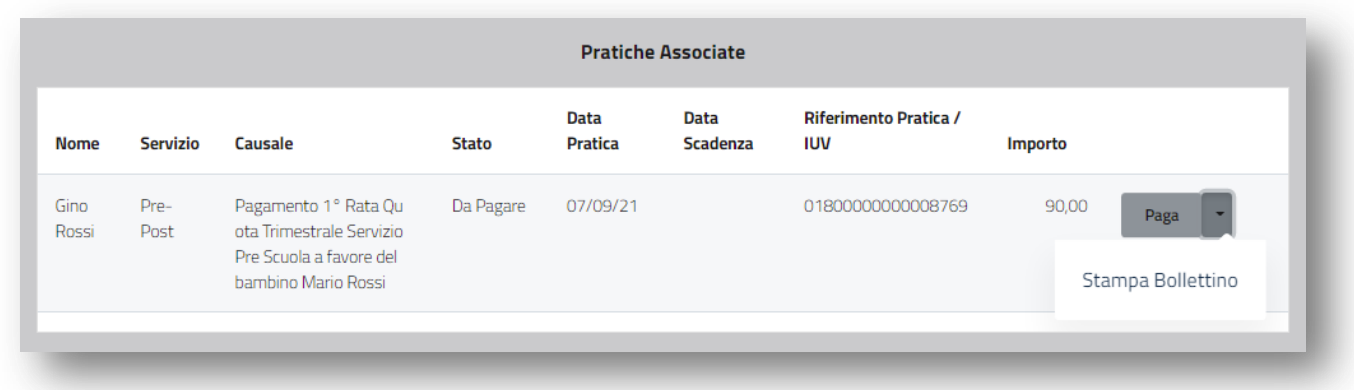

A seguire esempio del Bollettino da poter pagare presso tutti gli sportelli Bancari e Postali, tabaccherie ed esercizi commerciali abilitati.

**Il bollettino può essere presentato anche dal proprio smartphone o dispositivo mobile se non fosse possibile stamparlo.**

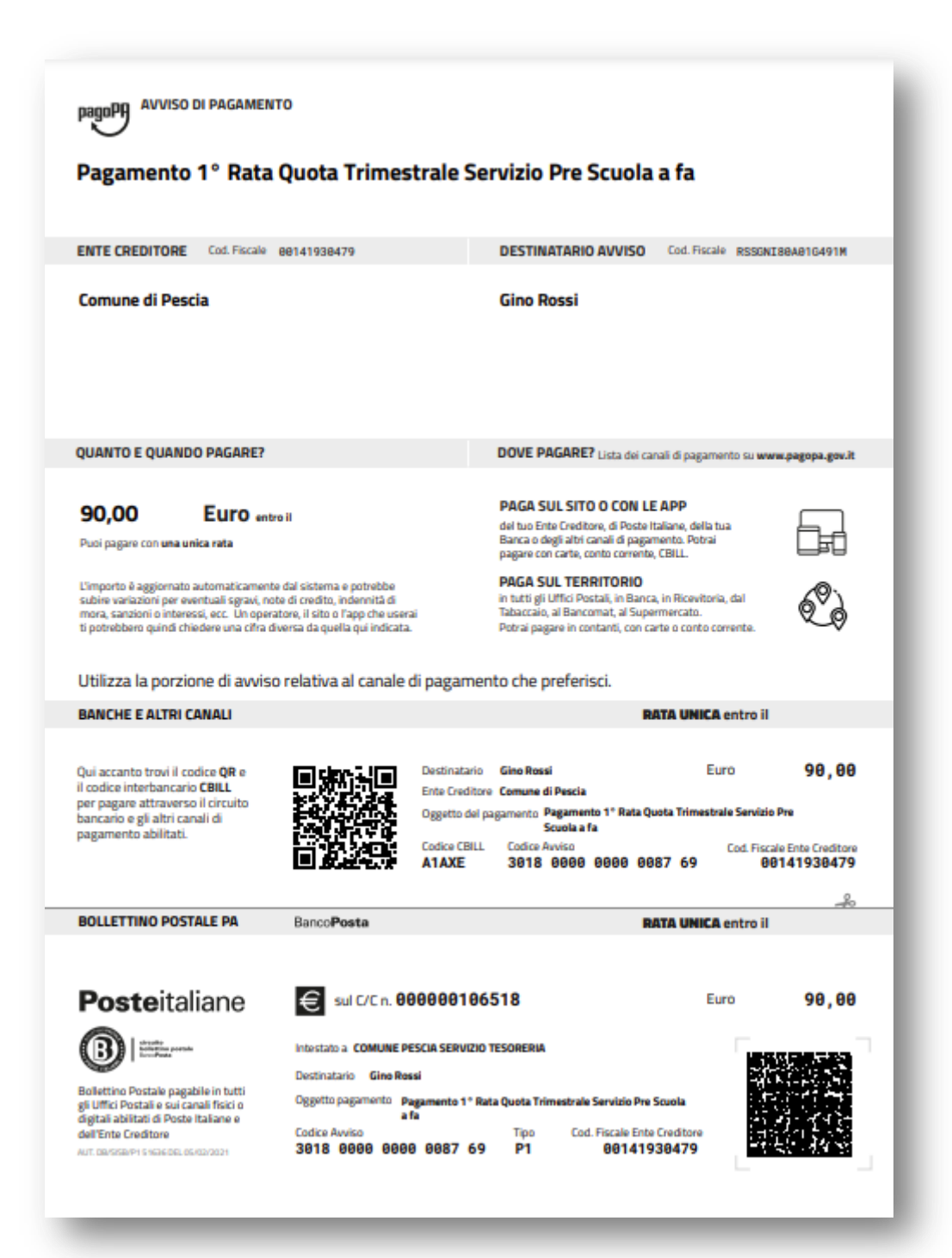